## Microsoft Teams-møde

Vejledning til Microsoft Teams invitationer fra eksterne

Aabenraa Kommune har ikke licens til Microsoft Teams, det er dog stadigvæk muligt at tilgås via web baseret, når ekstern invitere til Teams-møder.

- 1. Login på<https://post.aabenraa.dk/> (Ude for Citrix).
- 2. Tryk på linket (Klik her for at deltage i mødet) i mail invitationen.
- 3. Vælg derefter (Fortsæt i denne browser).
- 4. Indtast dit navn.

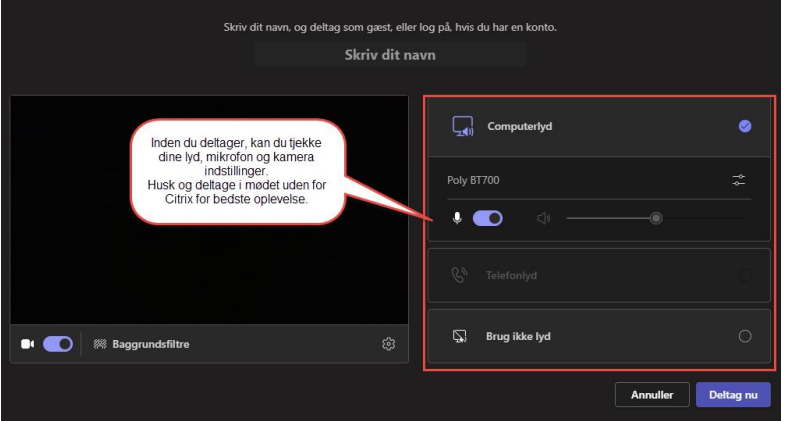